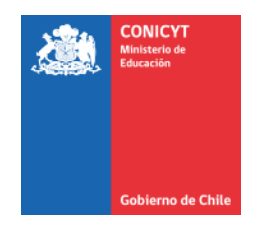

# **PROGRAMA DE INVESTIGACIÓN ASOCIATIVA**

# **SEGUNDO CONCURSO NACIONAL PARA CENTROS DE INVESTIGACIÓN AVANZADA EN EDUCACIÓN AÑO 2016 MODALIDADES CENTRO DE INVESTIGACIÓN AVANZADA EN EDUCACIÓN Y CENTRO STEM DE EJECUCIÓN REGIONAL**

# **Preguntas Frecuentes al 19-08-2016**

# **Pregunta 1**

## **¿Cómo puedo hacer preguntas del concurso?**

## **Respuesta**

Usted debe realizar las consultas de este concurso a través de la plataforma OIRS ingresando al siguiente link[. https://oirsvirtual.conicyt.cl/](https://oirsvirtual.conicyt.cl/)

Posteriormente, deberá seleccionar CONSULTAS y seguir los siguientes pasos seleccionado:

- $\bullet$  PIA
- **•** POSTULACIONES
- $\bullet$  II CONCURSO NACIONAL PARA CENTROS DE INVESTIGACIÓN EN EDUCACIÓN.
- CONSULTA AQUÍ

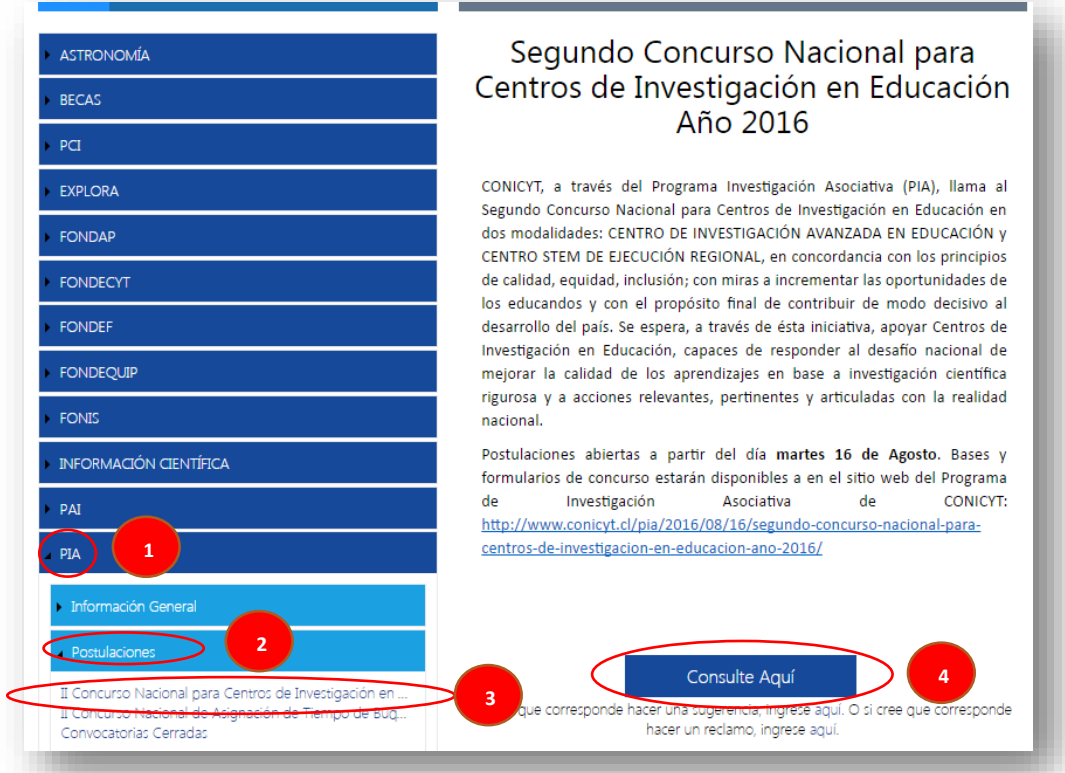

## **Pregunta 2**

#### **¿Cuantos sistemas debo usar para postular a este concurso?**

#### **Respuesta**

Usted debe usar dos sistemas para postular a este este concurso, uno para postular en línea y otro para realizar el ingreso de la información curricular:

#### *Sistema de Postulación en línea*

Para realizar su postulación en línea usted debe ingresar a<https://auth.conicyt.cl/> . Usted puede acceder al instructivo de postulación en línea en el sitio del concurso o a través del siguiente link <http://www.conicyt.cl/pia/files/2016/08/Instructivo-Postulacion-en-Linea.pdf>

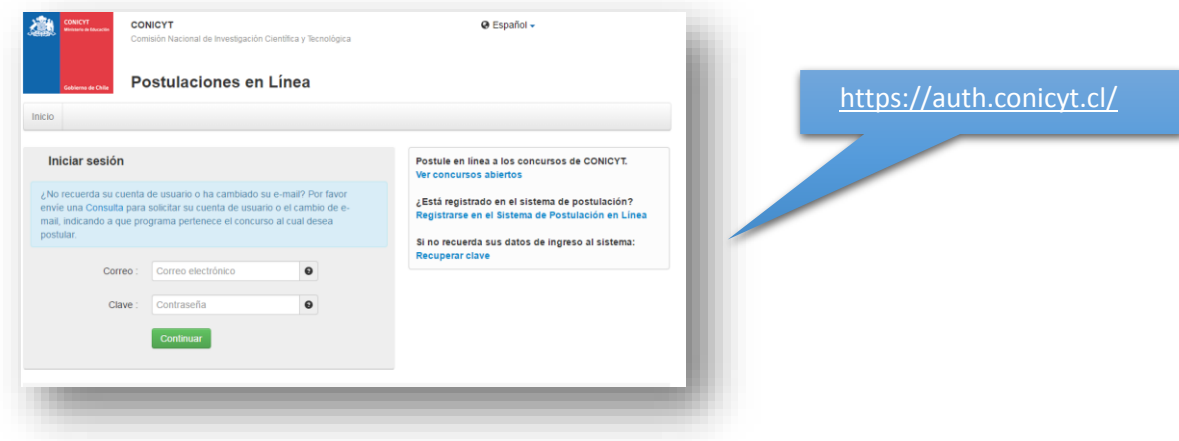

#### *Sistema de Ingreso Curricular*

Para ingresar sus datos curriculares, usted debe ingresar su información en el portal del investigador [www.portaldelinvestigador.cl.](http://www.portaldelinvestigador.cl/) Usted puede acceder al instructivo de ingreso curricular en el sitio del concurso o a través del siguiente link [http://www.conicyt.cl/pia/files/2016/08/Instructivo-](http://www.conicyt.cl/pia/files/2016/08/Instructivo-Ingreso-CV-Portal.pdf)[Ingreso-CV-Portal.pdf](http://www.conicyt.cl/pia/files/2016/08/Instructivo-Ingreso-CV-Portal.pdf)

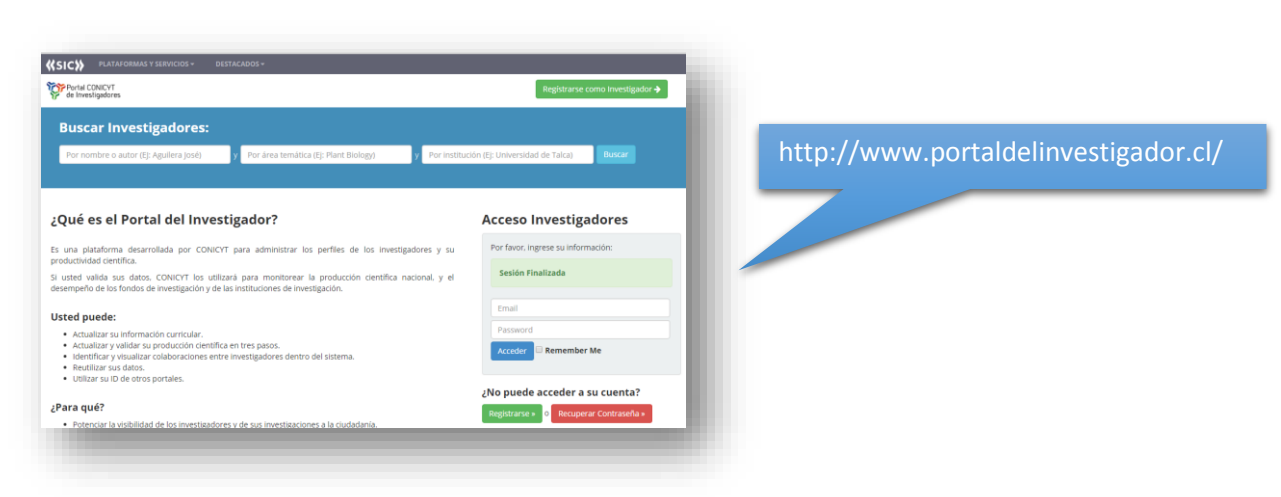

## **Pregunta 3**

# **¿Qué pasa si quien realiza la postulación en el Sistema de Postulación en Línea NO es el Director(a) de la propuesta?**

### **Respuesta**

El Sistema identifica por defecto la cuenta de la persona que está ingresando los datos de la propuesta como el Director(a), no pudiendo editarse esta categoría. En caso que no sea el (la) Director(a) quién realiza esta postulación, la persona que lo haga debe usar el perfil del Director (a).

Usted puede acceder al instructivo de postulación en línea en el sitio del concurso o a través del siguiente lin[k http://www.conicyt.cl/pia/files/2016/08/Instructivo-Postulacion-en-Linea.pdf](http://www.conicyt.cl/pia/files/2016/08/Instructivo-Postulacion-en-Linea.pdf)

## **Pregunta 4**

## **¿Dónde ingreso los antecedentes curriculares?**

## **Respuesta**

Para ingresar sus datos curriculares, usted debe ingresar su información en el portal del investigador [www.portaldelinvestigador.cl.](http://www.portaldelinvestigador.cl/) Usted puede acceder al instructivo de ingreso curricular en el sitio del concurso o a través del siguiente link [http://www.conicyt.cl/pia/files/2016/08/Instructivo-](http://www.conicyt.cl/pia/files/2016/08/Instructivo-Ingreso-CV-Portal.pdf)[Ingreso-CV-Portal.pdf](http://www.conicyt.cl/pia/files/2016/08/Instructivo-Ingreso-CV-Portal.pdf)

## **Pregunta 5**

## **¿Puedo entregar mi postulación sólo en español?**

#### **Respuesta**

No, la postulación debe ser en inglés, si usted decide enviar su formulario de postulación en español deberá obligatoriamente adjuntar una copia del formulario en inglés.

Favor remitirse a las bases concursables numeral 7.

## **Pregunta 6**

#### **¿Puedo postular sólo en inglés?**

# **Respuesta**

Si, favor remitirse a las bases concursales numeral 7.

# **Pregunta 7**

# **¿En qué moneda debo presentar el presupuesto?**

## **Respuesta**

El Presupuesto de estar en pesos chilenos.

## **Pregunta 8**

# **¿Puedo postular como Director(a) a más de una propuesta?**

## **Respuesta**

No, solo a una postulación. Favor remitirse a las bases concursales numeral 4.5.

## **Pregunta 9**

## **¿Puedo postular a más de una propuesta como Investigador(a) Principal?**

## **Respuesta**

No, solo en una postulación. Favor remitirse a las bases concursales numeral 4.7.

## **Pregunta 10**

## **¿Por qué existe más de un formulario a este concurso?**

## **Respuesta**

Hay dos formularios de postulación debido a que este Concurso posee dos modalidades: La modalidad **A** que corresponde a los Centro de Investigación Avanzada en Educación y la modalidad **B** que corresponde a los Centro STEM de Ejecución Regional.

## **Pregunta 11**

## **¿Cuál es el financiamiento máximo a solicitar a CONICYT?**

#### **Respuesta**

Agradeceremos revisar numeral 5.1 de las bases:

El financiamiento máximo por parte de CONICYT para el Centro de Investigación Avanzada en Educación adjudicado será de \$ 700.000.000.· (Setecientos millones de pesos) anuales, no reajusta bies. El financiamiento máximo por parte de CONICYT para el Centro STEM de Ejecución Regional adjudicado será de \$ 900.000.000.· (Novecientos millones de pesos) anuales, no reajustables.